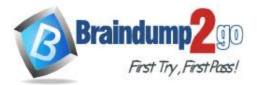

Braindump2go Guarantee All Exams 100% Pass

**One Time!** 

Vendor: Microsoft

# > Exam Code: AZ-103

# **Exam Name:** Microsoft Azure Administrator

# > New Updated Questions from <u>Braindump2go</u> (Updated in <u>May2020</u>)

# Visit Braindump2go and Download Full Version AZ-103 Exam Dumps

#### **QUESTION 253**

You plan to move services from your on-premises network to Azure.

You identify several virtual machines that you believe can be hosted in Azure. The virtual machines are shown in the following table.

| Name     | Role                            | Operating system<br>(OS) | Environment                       |
|----------|---------------------------------|--------------------------|-----------------------------------|
| Sea-DC01 | Domain controller               | Windows Server 2016      | Hyper-V on Windows<br>Server 2016 |
| NYC-FS01 | File server                     | Windows Server 2012 R2   | VMware vCenter Server<br>5.1      |
| BOS-DB01 | Microsoft SQL<br>server         | Windows Server 2016      | VMware vCenter Server<br>6        |
| Sea-CA01 | Certification<br>authority (CA) | Windows Server 2012 R2   | Hyper-V on Windows<br>Server 2016 |
| Hou-NW01 | DHCP/DNS                        | Windows Server 2008 R2   | VMware vCenter Server<br>5.5      |

Which two virtual machines can you access by using Azure migrate? Each correct answer presents a complete solution.

NOTE: Each correct selection is worth one point.

- A. Sea-CA01
- B. Hou-NW01
- C. NYC-FS01
- D. Sea-DC01
- E. BOS-DB01

# Answer: BE

**Explanation:** 

The VMware VMs must be managed by vCenter Server (version 5.5, 6.0, or 6.5). References:

https://docs.microsoft.com/en-us/azure/migrate/migrate-overview

### **QUESTION 254**

You have an Azure Active Directory (Azure AD) tenant named contoso.onmicrosoft.com. You hire a temporary vendor. The vendor uses a Microsoft account that has a sign-in of user1@outlook.com. You need to ensure that the vendor can authenticate to the tenant by using user1@outlook.com. What should you do?

- A. From the Azure portal, add a custom domain name, create a new Azure AD user, and then specify user1@outlook.com as the username.
- B. From Azure Cloud Shell, run the New-AzureADUser cmdlet and specify the

AZ-103 Exam Dumps AZ-103 Exam Questions AZ-103 PDF Dumps AZ-103 VCE Dumps

https://www.braindump2go.com/az-103.html

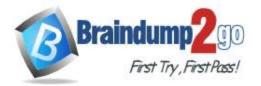

- C. From the Azure portal, add a new guest user, and then specify user1@outlook.com as the email address.
- D. From Windows PowerShell, run the New-AzureADUser cmdlet and specify the

### Answer: C

#### **Explanation:**

We should use Azure portal, add a new guest user, and then specify user1@outlook.com as the email address. The New-AzureADUser cmdlet creates a new user not a new guest user. The New-AzureADMSInvitation cmdlet is used to invite a new external user to your directory, but the cmdlet uses the -InvitedUserEmailAddress parameter instead of -UserPrincipalName.

#### **QUESTION 255**

You set the multi-factor authentication status for a user named admin1@contoso.com to Enabled. Admin1 accesses the Azure portal by using a web browser. Which additional security verifications can Admin1 use when accessing the Azure portal?

- A. a phone call, a text message that contains a verification code, and a notification or a verification code sent from the Microsoft Authenticator app
- B. an app password, a text message that contains a verification code, and a notification sent from the Microsoft Authenticator app
- C. an app password, a text message that contains a verification code, and a verification code sent from the Microsoft Authenticator app
- D. a phone call, an email message that contains a verification code, and a text message that contains an app password

#### Answer: A

#### **QUESTION 256**

Your company has a main office in London that contains 100 client computers.

Three years ago, you migrated to Azure Active Directory (Azure AD).

The company's security policy states that all personal devices and corporate-owned devices must be registered or joined to Azure AD.

A remote user named User1 is unable to join a personal device to Azure AD from a home network. You verify that other users can join their devices to Azure AD.

You need to ensure that User1 can join the device to Azure AD.

What should you do?

- A. From the Device settings blade, modify the Users may join devices to Azure AD setting.
- B. From the Device settings blade, modify the Maximum number of devices per user setting.
- C. Create a point-to-site VPN from the home network of User1 to Azure.
- D. Assign the User administrator role to User1.

### Answer: B

#### **Explanation:**

The Maximum number of devices setting enables you to select the maximum number of devices that a user can have in Azure AD. If a user reaches this quota, they will not be able to add additional devices until one or more of the existing devices are removed.

**Incorrect Answers:** 

A: The Users may join devices to Azure AD setting enables you to select the users who can join devices to Azure AD. Options are All, Selected and None. The default is All.

C: Azure AD Join enables users to join their devices to Active Directory from anywhere as long as they have connectivity with the Internet.

References:

https://docs.microsoft.com/en-us/azure/active-directory/devices/device-management-azure-portal http://techgenix.com/pros-and-cons-azure-ad-join/

#### **QUESTION 257**

You have an Azure Active Directory (Azure AD) tenant named contoso.onmicrosoft.com.

AZ-103 Exam Dumps AZ-103 Exam Questions AZ-103 PDF Dumps AZ-103 VCE Dumps

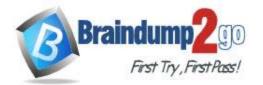

Braindump2go Guarantee All Exams 100% Pass

The User administrator role is assigned to a user named Admin1.

An external partner has a Microsoft account that uses the user1@outlook.com sign in.

Admin1 attempts to invite the external partner to sign in to the Azure AD tenant and receives the following error

message: "Unable to invite user user1@outlook.com ?Generic authorization exception."

You need to ensure that Admin1 can invite the external partner to sign in to the Azure AD tenant. What should you do?

- A. From the Roles and administrators blade, assign the Security administrator role to Admin1.
- B. From the Organizational relationships blade, add an identity provider.
- C. From the Custom domain names blade, add a custom domain.
- D. From the Users blade, modify the External collaboration settings.

#### Answer: D

#### **Explanation:**

https://techcommunity.microsoft.com/t5/Azure-Active-Directory/Generic-authorization-exception-inviting-Azure-AD-gests/td-p/274742

#### **QUESTION 258**

Your company has an Azure Active Directory (Azure AD) tenant named contoso.com that is configured for hybrid coexistence with the on-premises Active Directory domain. The tenant contains the users shown in the following table.

| Name  | User Type | Source                             | Sign-in           |
|-------|-----------|------------------------------------|-------------------|
| User1 | Member    | Azure AD                           | User1@contoso.com |
| User2 | Member    | Windows Server Active<br>Directory | User2@contoso.com |
| User3 | Guest     | Multiple                           | User3@outlook.com |
| User4 | Guest     | Multiple                           | User4@gmail.com   |

Whenever possible, you need to enable Azure Multi-Factor Authentication (MFA) for the users in contoso.com. Which users should you enable for Azure MFA?

- A. User1 only
- B. User1, User2, and User3 only
- C. User1 and User2 only
- D. User1, User2, User3, and User4
- E. User2 only

### Answer: D

### **QUESTION 259**

You have an Azure Active Directory (Azure AD) tenant.

All administrators must enter a verification code to access the Azure portal.

You need to ensure that the administrators can access the Azure portal only from your on-premises network. What should you configure?

- A. an Azure AD Identity Protection user risk policy.
- B. the multi-factor authentication service settings.
- C. the default for all the roles in Azure AD Privileged Identity Management
- D. an Azure AD Identity Protection sign-in risk policy

#### Answer: B

#### **QUESTION 260**

Hotspot Question

You have an Azure subscription.

You plan to use Azure Resource Manager templates to deploy 50 Azure virtual machines that will be part of the same availability set.

You need to ensure that as many virtual machines as possible are available if the fabric fails or during servicing.

AZ-103 Exam Dumps AZ-103 Exam Questions AZ-103 PDF Dumps AZ-103 VCE Dumps

https://www.braindump2go.com/az-103.html

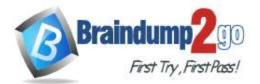

How should you configure the template? To answer, select the appropriate options in the answer area. NOTE: Each correct selection is worth one point.

Answer Area

```
(
  "$schema": https://schema.management.azure.com/schemas/2015-01-01/deploymentTemplate.json,
  "contentVersion" : "1.0.0.0",
   "parameters": (),
   "resources": [
    (
          "type": "Microsoft.Compute/availabilitySets",
          "name": "ha",
          "apiversion": "2017-12-01",
          "location": "eastus",
          "properties": (
               "platformFaullDomainCount":
                                            max value
                                            0
                                            20
              "platformUpdateDomainCount":
              3
                                            max value
            3
         3
                                            20
     3
```

#### Answer:

#### Answer Area

```
ſ
  "$schema": https://schema.management.azure.com/schemas/2015-01-01/deploymentTemplate.json,
   "contentVersion" : "1.0.0.0",
   "parameters": {},
   "resources"; [
     1
          "type": "Microsoft.Compute/availabilitySets",
          "name": "ha",
          "apiVersion": "2017-12-01",
          "location": "eastus",
          "properties": (
               "platformFaullDomainCount":
                                                                •
                                             max value
                                             0
                                             20
              "platformUpdateDomainCount":
                                                                .
              -}
                                            max value
            3
                                             0
         3
                                             20
     3
```

#### **Explanation:**

Use two fault domains.

2 or 3 is max value, depending on which region you are in.

Use 20 for platformUpdateDomainCount

Increasing the update domain (platformUpdateDomainCount) helps with capacity and availability planning when the platform reboots nodes. A higher number for the pool (20 is max) means that fewer of their nodes in any given availability set would be rebooted at once.

References:

https://www.itprotoday.com/microsoft-azure/check-if-azure-region-supports-2-or-3-fault-domains-managed-disks https://github.com/Azure/acs-engine/issues/1030

#### **QUESTION 261**

Hotspot Question

You have an Azure subscription named Subscription1 that has a subscription ID of c276fc76-9cd4-44c9- 99a7-4fd71546436e.

You need to create a custom RBAC role named CR1 that meets the following requirements:

- Can be assigned only to the resource groups in Subscription1

- Prevents the management of the access permissions for the resource groups

AZ-103 Exam Dumps AZ-103 Exam Questions AZ-103 PDF Dumps AZ-103 VCE Dumps

https://www.braindump2go.com/az-103.html

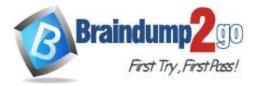

Braindump2go Guarantee All Exams 100% Pass

# One Time!

- Allows the viewing, creating, modifying, and deleting of resource within the resource groups

What should you specify in the assignable scopes and the permission elements of the definition of CR1? To answer, select the appropriate options in the answer area.

NOTE: Each correct selection is worth one point.

# Answer Area

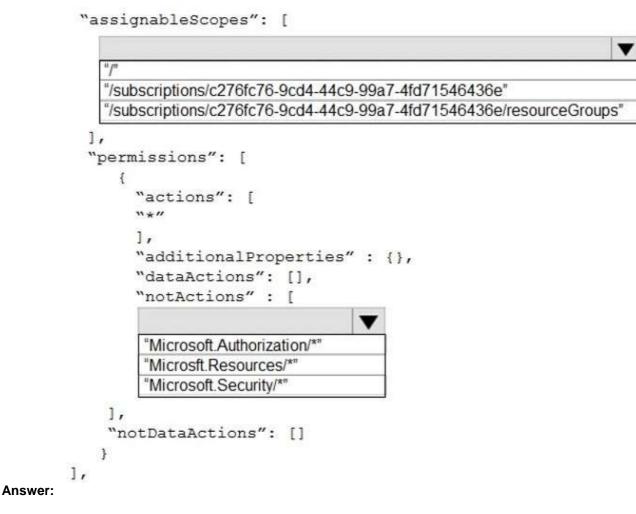

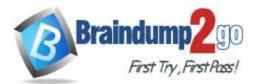

# **Answer Area**

```
"assignableScopes": [
```

| ,   |                              |
|-----|------------------------------|
| per | missions": [                 |
| {   |                              |
|     | "actions": [                 |
|     |                              |
|     |                              |
|     | "additionalProperties" : {}, |
|     | "dataActions": [],           |
|     | "notActions" : [             |
|     |                              |
|     | "Microsoft Authorization/*"  |
|     | "Microsft.Resources/*"       |
|     | "Microsoft.Security/*"       |
|     | merosoleocounty              |

### Explanation:

https://docs.microsoft.com/en-us/azure/role-based-access-control/custom-roles https://docs.microsoft.com/en-us/azure/role-based-access-control/resource-provider-operations#microsoftresources

#### **QUESTION 262**

Hotspot Question You have several Azure virtual machines on a virtual network named VNet1. You configure an Azure Storage account as shown in the following exhibit.

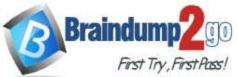

| contoso – Firewalls and vir    | >contoso – Firewalls and virtual networks * >                                                                  | < |
|--------------------------------|----------------------------------------------------------------------------------------------------|---|
| Search (Ctrl+/)                | K R Save X Discard                                                                                             |   |
| Overview                       | Allow access from All networks Selected networks                                                               | • |
| Activity log                   | Configure network security for your storage accounts. Learn more.                                              |   |
| Access control (IAM)           | Virtual networks                                                                                               |   |
| Tags                           | Secure your storage account with virtual networks. + Add existing virtual network<br>+ Add new virtual network |   |
| Diagnose and solve problems    | VIRTUAL NET SUBNET ADDRESS RA ENDPOINT ST RESOURCE G SUBSCRIPTION                                              |   |
| Events                         | ▼VNet1 1 10.2.0.0/16 DemoRG Production subscrip                                                                |   |
| Storage Explorer (preview)     | Prod 10.2.0.0/24 ✓ Enabled DemoRG Production subscrip                                                          |   |
| TINGS                          | Firewall                                                                                                    |   |
| Access keys                    | Add IP ranges to allow access from the internet or your on-premises networks. Learn more.                      |   |
| Configuration                  | ADDRESS RANGE                                                                                                  |   |
| Encryption                     | IP address or CIDR:                                                                                            |   |
| Shared access signature        | Exceptions                                                                                                    |   |
| Firewalls and virtual networks | Allow trusted Microsoft services to access this storage account ①                                              |   |
| Properties                     | Allow read access to storage logging from any network Allow read access to storage metrics from any network    |   |
| Locks                          |                                                                                                    |   |
| Automation script              |                                                                                                    |   |

NOTE: Each correct selection is worth one point.

# **Answer Area**

The virtual machines on the 10.2.9.0/24 subnet will have network connectivity to the file shares in the storare account

|                 | • |
|-----------------|---|
| always          |   |
| during a backup |   |
| never           |   |

Azure Backup will be able to back up the unmanaged hard disks of the virtual machines in the storage account

|                 | • |
|-----------------|---|
| always          |   |
| during a backup |   |
| never           |   |

Answer:

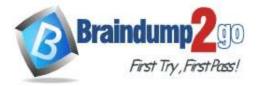

**Answer Area** 

The virtual machines on the 10.2.9.0/24 subnet will have network connectivity to the file shares in the storare account Azure Backup will be able to back up the unmanaged hard disks of the virtual machines in the storage account Azure Backup mever

#### **Explanation:**

https://docs.microsoft.com/en-us/azure/storage/files/storage-how-to-use-files-windows https://azure.microsoft.com/en-us/blog/azure-backup-now-supports-storage-accounts-secured-with-azure-storagefirewalls-and-virtual-networks/

#### **QUESTION 263**

Hotspot Question

You have an Azure subscription named Subscription1 that contains the resources shown in the following table.

| Name  | Туре            | Resource group |
|-------|-----------------|----------------|
| VNET1 | Virtual network | RG1            |
| VNET2 | Virtual network | RG2            |
| VM1   | Virtual machine | RG2            |

The status of VM1 is Running.

You assign an Azure policy as shown in the exhibit. (Click the Exhibit tab.)

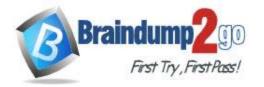

Home > Policy - Assignments > Assign policy

#### Assign policy

SCOPE

# \* Scope (Learn more about setting the scope)

Azure Pass/RG2

#### Exclusions

Optionally select resources to exempt from the policy assignment

BASICS

\* Policy definition

# Not allowed resource types

\* Assignment name O

# Not allowed resource types

Description

Assigned by

First User

PARAMETERS

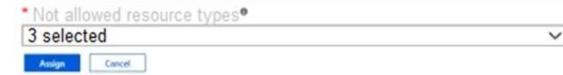

You assign the policy by using the following parameters:

Microsoft.ClassicNetwork/virtualNetworks

Microsoft.Network/virtualNetworks

Microsoft.Compute/virtualMachines

For each of the following statements, select Yes if the statement is true. Otherwise, select No. NOTE: Each correct selection is worth one point.

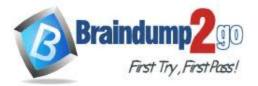

# Answer Area

|         | Statements                                              | Yes | No |  |  |  |
|---------|---------------------------------------------------------|-----|----|--|--|--|
|         | An administrator can move VNET1 to RG2.                 | 0   | 0  |  |  |  |
|         | The state of VM1 changed to deallocated.                | 0   | 0  |  |  |  |
| _       | An administrator can modify the address space of VNET2. | 0   | 0  |  |  |  |
| Answer: | Answer Area                                             |     |    |  |  |  |
|         | Statements                                              | Yes | No |  |  |  |
|         | An administrator can move VNET1 to RG2.                 | 0   | 0  |  |  |  |
|         | The state of VM1 changed to deallocated.                | 0   | 0  |  |  |  |
|         | An administrator can modify the address space of VNET2. | 0   | 0  |  |  |  |
|         |                                                         |     |    |  |  |  |